## **BRICKS | TEMA**

# **Riconoscer-AI il bidone giusto?!**

*a cura di:*

Laura Cesaro e Giovanni Dodero

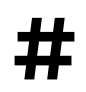

**#** IA, Machinelearning, Agenda2030, EducazionecIvica, EFT

**107**

#### **Intelligenza artificiale per l'Educazione Civica**

L'intelligenza artificiale (AI all'estero o IA in Italia) si fa strada sempre più nelle nostre vite, tuttavia non tutti sono in grado di riconoscerla o di comprenderne appieno le potenzialità.

<span id="page-1-2"></span>Per avvicinare docenti e studenti a questo campo in rapida evoluzione, le Équipe Formative Territoriali hanno dedicato un modulo del percorso [Innovamenti Tech](https://scuolafutura.pubblica.istruzione.it/innovamenti_tech)<sup>[1](#page-1-0)</sup> all'introduzione in classe dell'AI, contestualizzata in diversi scenari didattici, e proposta in abbinamento all'utilizzo di metodologie attive.

<span id="page-1-3"></span>I materiali prodotti a livello nazionale, relativi ad AI, robotica, *making* e metaverso sono attualmente disponibili in modalità online asincrona nel MOOC "Innovamenti\_Tech", reperibile su [Scuola Futura con il](https://scuolafutura.pubblica.istruzione.it/mooc-innovamenti_tech)  [codice 131173](https://scuolafutura.pubblica.istruzione.it/mooc-innovamenti_tech)<sup>2</sup>[.](#page-1-1) L'ottica adottata è quella della formazione esperienziale, utile a sperimentare in aula le attività proposte nei *kit* didattici, articolate in base alle fasce d'età degli alunni e corredate da consigli per il *setting* d'aula e da strumenti per la riflessione formativa.

Per la scuola secondaria di primo grado, il gruppo composto da équiper di diverse regioni (Veronica Cavicchi EFT Lombardia, Laura Cesaro EFT Veneto, Giovanni Dodero EFT Liguria, Giuseppe Esposito e Rosa Franzese EFT Campania, Isabella Marini EFT Toscana) ha individuato come argomento da sviluppare l'implementazione di un sistema in cui l'AI impara a distinguere le diverse tipologie di rifiuti in modo da dare indicazioni su come conferirli nei diversi contenitori. Questa proposta si delinea anche come approfondimento degli Obiettivi dell'Agenda 2030, che costituisce uno dei pilastri dell'Educazione Civica.

### **Il problema del riconoscimento delle immagini**

Una caratteristica istintiva della nostra intelligenza (intelligo: leggere dentro) è quella di dare significati a ciò che vediamo: basta avere un minimo di conoscenze anatomo-fisiologiche per sapere che le cellule che fanno fotorecezione sono già tessuto nervoso, quindi parte diretta del nostro cervello.

Il tema è perciò fondamentale per avere un'idea di cosa sia (o possa essere) uno dei campi di applicazione dell'intelligenza artificiale, cioè dare un senso a ciò che si vede.

Questo campo in informatica è definito come *Computer Vision* e si occupa di riconoscere strutture, forme, caratteristiche, a partire dalle immagini.

Problemi non banali su cosa l'uomo riconosca, o come interpreti una immagine, sono ambiti di studio di psicologia, neuroscienze e antropologia e, anche se esulano dagli scopi di questo articolo, è evidente che contesto, cultura, abitudini, coinvolgano l'associazione tra immagine e significato che il cervello e l'individuo danno ad essa. Un piccolo esempio è nella figura 1.

<span id="page-1-0"></span>[https://scuolafutura.pubblica.istruzione.it/innovamenti\\_tech](https://scuolafutura.pubblica.istruzione.it/innovamenti_tech) [1](#page-1-2)

<span id="page-1-1"></span><sup>2</sup> [https://scuolafutura.pubblica.istruzione.it/mooc-innovamenti\\_tech](https://scuolafutura.pubblica.istruzione.it/mooc-innovamenti_tech) **108**

#### <span id="page-2-2"></span>**Intelligenza artificiale e didattica**

Le informazioni in un'immagine sono tante e inconsciamente il cervello seleziona e crea semplificazioni.

Da quando i computer sono in grado di elaborare dati in tempi sufficientemente brevi la computer vision si è occupata di creare algoritmi per l'elaborazione delle immagini in modo da riconoscere periodicità (FFT, autocorrelazioni…), contorni, strutture sulla base dei colori. Ora, con le reti neurali e gli algoritmi di classificazione, si riescono a sviluppare soluzioni tecnologiche sempre più interessanti ed apparentemente incredibili: da google lens agli esempi citati dal sito [IBM](https://www.ibm.com/it-it/topics/computer-vision)<sup>[3](#page-2-0)</sup> sul tema.

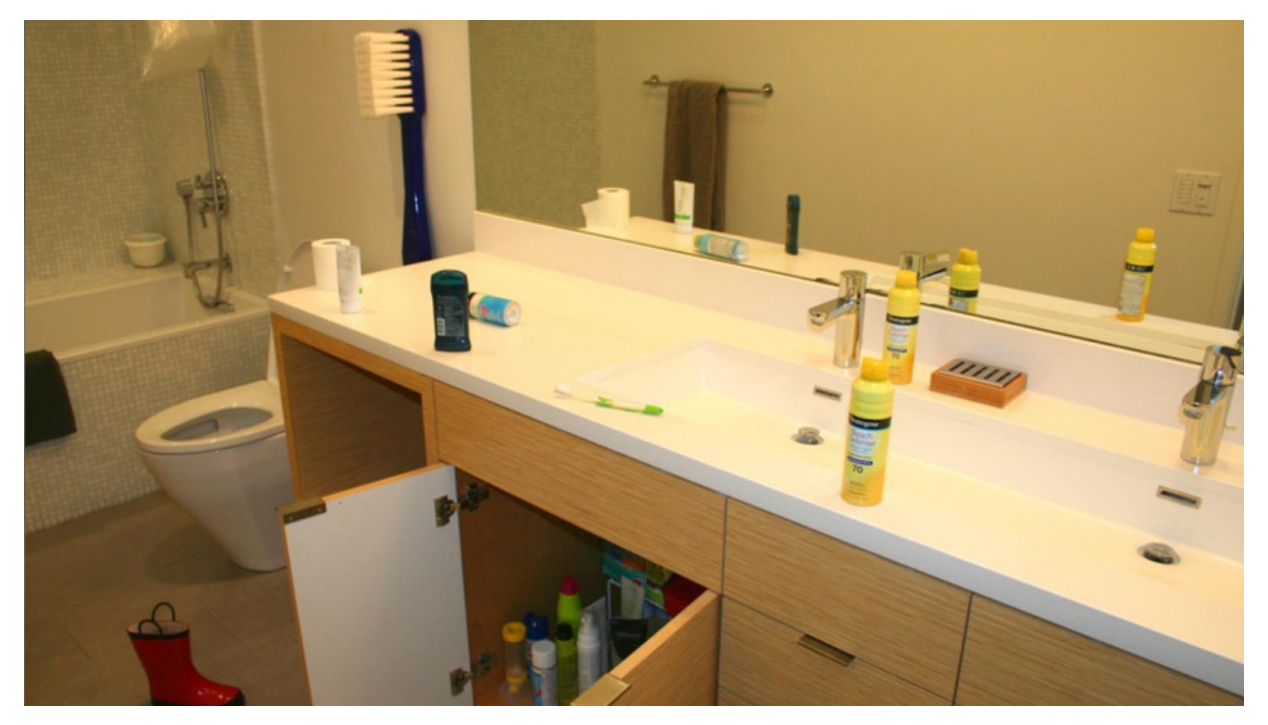

Figura 1: "Trova lo spazzolino da denti…"

I primi usi tecnologici sono stati sicuramente gli algoritmi OCR (riconoscimento di caratteri), e ora sembra quasi normale che con il telefonino si riesca ad inquadrare un testo in una città straniera e vederlo tradotto nella nostra lingua in *overlay*.

Creare un algoritmo che riconosca "qualcosa" in una immagine per un progettista software è stato un compito difficile fino all'avvento del *Machine Learning* (ML), che ha cambiato il paradigma della creazione degli algoritmi. La semplificazione ovviamente passa attraverso la comprensione del funzionamento dell'IA e dei suoi limiti. Nel caso delle immagini è fondamentale capire la selezione delle ROI (*Regions Of Interest*) e i BIAS<sup>[4](#page-2-1)</sup> possibili.

<span id="page-2-3"></span>L'algoritmo che esegue il compito di ricercare qualcosa in un'immagine sconosciuta, nuova, è definito un classificatore: se la ricerca va a buon fine all'immagine si assegna una etichetta.

<span id="page-2-0"></span><sup>3</sup><https://www.ibm.com/it-it/topics/computer-vision>

<span id="page-2-1"></span>Distorsioni cognitive, nel caso degli algoritmi si tratta di errori derivanti dall'utilizzo in fase di addestramento di insiemi di dati o [4](#page-2-3) immagini non sufficientemente generici.

Il riconoscimento di un'immagine, a livello informatico, è quindi, semplicemente, l'assegnazione di un'etichetta ad una immagine che contenga l'informazione cercata.

Ovviamente se uno crea un classificatore è perché tale oggetto classifichi immagini nuove da sorgenti non precedentemente analizzate, altrimenti si tratterebbe banalmente di un database.

Per quanto intuitivo diventi tutto il processo della creazione del classificatore, non deve essere sottovalutata la parte dell'addestramento (e quindi della possibilità di ottenere un algoritmo sbagliato: è famoso quello del riconoscitore di mucche che in realtà riconosceva l'erba).

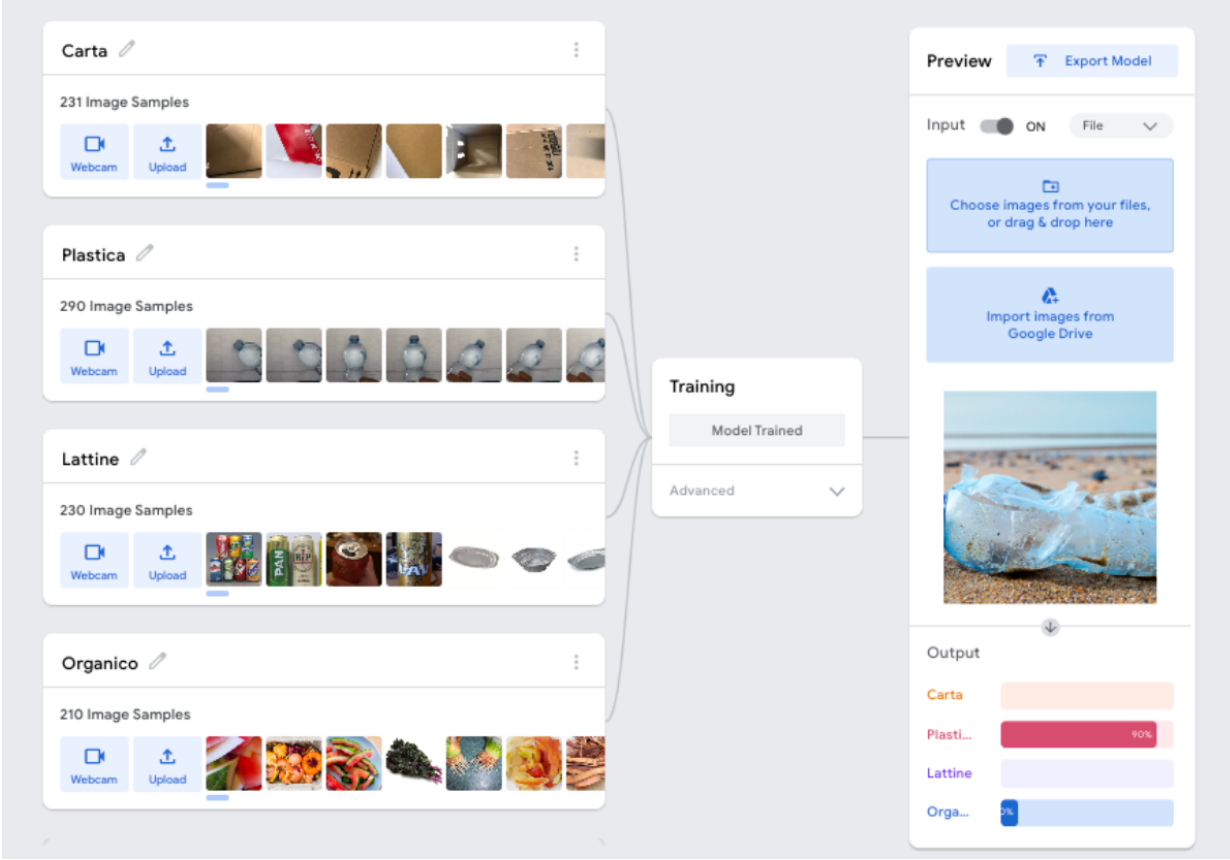

<span id="page-3-1"></span>Figura 2 - La sch[e](#page-3-0)rmata di testing di modello di riconoscimento su Teachable Machine<sup>[5](#page-3-0)</sup> (TM), con l'utilizzo di un'immagine non presente nel dataset

## **È vero che l'AI puo' aiutare l'ambiente?**

La nostra proposta didattica studiata per essere rivolta a studenti della scuola secondaria di primo grado, del primo biennio della scuola secondaria di secondo grado e dei cpia si sviluppa a partire dalla domanda "E' vero che l'AI puo' aiutare l'ambiente?" e, con un approccio STEAM, promuove un atteggiamento sperimentale, stimola l'immaginazione e la creatività grazie al Tinkering.

L'argomento si ricollega all'Obiettivo 11 dell'Agenda 2030 che si propone di ridurre l'impatto ambientale negativo pro-capite, prestando particolare attenzione alla gestione dei rifiuti.

<span id="page-3-0"></span><https://teachablemachine.withgoogle.com/> [5](#page-3-1)

#### <span id="page-4-8"></span><span id="page-4-7"></span>**Intelligenza artificiale e didattica**

Non si tratta di un'idea particolarmente originale: si trovano già parecchi esempi per creare dei classificatori di immagini che riconoscano le tipologie di rifiuti<sup>[6](#page-4-0)</sup>. Esistono *dataset* pronti per addestrare i modelli, ci sono aziende o startup che stanno provando a sviluppare questa idea proponendo bidoni per i rifiuti "intelligenti" (*Smart Bin* o *TrashBot*) e sono disponibili parecchie risorse in rete[.7](#page-4-1)

Tuttavia, abbiamo ritenuto che l'osservazione delle abitudini quotidiane, la riflessione sui rifiuti prodotti e l'attenzione alle modalità di smaltimento, possa sollecitare gli studenti ad agire e a trovare strumenti utili a sensibilizzare sull'importanza di queste tematiche: da qui l'idea di costruire una "macchina intelligente" che, grazie alle fotografie scattate in classe, utilizza il *Machine Learning* (ML) per creare un modello di riconoscimento dei rifiuti in modo da automatizzare la raccolta differenziata.

Le piattaforme da noi indagate per integrare AI e classificazione in modo semplice sono:

- <span id="page-4-9"></span>[Teachable Machine](https://teachablemachine.withgoogle.com/)<sup>8</sup>[,](#page-4-2) di Google, consente di addestrare modelli di ML senza dover scrivere codice, per classificare le proprie immagini, suoni o dati, il sistema crea un modello di classificazione basato su tali dati.
- <span id="page-4-10"></span>**[Cognimates](http://cognimates.me/home/)**<sup>9</sup>[,](#page-4-3) del MIT Media Lab, mira ad aiutare i bambini a comprendere i concetti fondamentali dell'IA attraverso attività creative e interattive.
- <span id="page-4-11"></span>- **Makeblock** permette di utilizzare [mBlock](https://www.makeblock.com/pages/software)<sup>[10](#page-4-4)</sup>, un ambiente di programmazione visuale a blocchi che, grazie all'uso di estensioni, consente di usare il ML per riconoscere e classificare oggetti.
- <span id="page-4-13"></span><span id="page-4-12"></span>-**[PictoBlox](https://thestempedia.com/product/pictoblox/download-pictoblox/)**<sup>11</sup>[,](#page-4-5) software di programmazione visuale sviluppato da [STEMpedia](https://thestempedia.com/)<sup>12</sup> (organizzazione educativa che si focalizza sull'educazione STEAM con la creazione di risorse e strumenti per

<https://iopscience.iop.org/article/10.1088/1755-1315/775/1/012010>

<span id="page-4-0"></span>articoli scientifici per la classificazione con IA dei rifiuti: [https://towardsdatascience.com/advanced-waste-classification-with-](https://towardsdatascience.com/advanced-waste-classification-with-machine-learning-6445bff1304f) [6](#page-4-7) [machine-learning-6445bff1304f](https://towardsdatascience.com/advanced-waste-classification-with-machine-learning-6445bff1304f)

<span id="page-4-1"></span>Trash-Bot project [\(https://codeavour.org/\)](https://codeavour.org/): [https://ai.thestempedia.com/community-project/trash-bot-smart-recycling-bin-](https://ai.thestempedia.com/community-project/trash-bot-smart-recycling-bin-for-efficient-waste-sorting/) [7](#page-4-8) [for-efficient-waste-sorting/](https://ai.thestempedia.com/community-project/trash-bot-smart-recycling-bin-for-efficient-waste-sorting/) , <https://www.youtube.com/watch?v=8B26pKDtpQg&t=4s>

<https://ai.thestempedia.com/community-project/automated-smart-dustbin/>- Lego

<https://www.instructables.com/TRASH-BOT-Arduino-Auto-Open-Close-Trash-Bin/> - Arduino

Automatic Trash Can <https://www.youtube.com/watch?v=jOpDNimcgjo>- Pictoblox,

<https://www.youtube.com/watch?v=w33kEcFkDRI>

Trashbot commerciale<https://cleanrobotics.com/trashbot/>

Datasets: <https://github.com/cardstdani/WasteClassificationNeuralNetwork>

<span id="page-4-2"></span><https://teachablemachine.withgoogle.com/> [8](#page-4-9)

<span id="page-4-3"></span><http://cognimates.me/home/> [9](#page-4-10)

<span id="page-4-4"></span><sup>10</sup> <https://www.makeblock.com/pages/software>

<span id="page-4-5"></span><sup>11</sup> <https://thestempedia.com/product/pictoblox/download-pictoblox/>

<span id="page-4-6"></span><sup>12</sup> <https://thestempedia.com/>

aiutare gli studenti ad esplorare concetti scientifici e tecnologici in modo pratico e coinvolgente). Pictoblox include funzionalità per il controllo di hardware tramite l'integrazione di modelli di apprendimento automatico e classificazione.

Una volta scelta la piattaforma, addestrato il modello e verificato il suo corretto funzionamento, per costruire il nostro "bidone intelligente" è necessario scegliere lo strumento che, dopo l'identificazione del rifiuto, consenta l'interazione tra il risultato del ML e il mondo fisico.

Per ottenere lo sviluppo di più prototipi, a partire da materiale di uso quotidiano e da semplici componenti elettronici (possono essere sufficienti un microcontrollore e un servomotore), è utile organizzare la classe in più gruppi: dal confronto si possono raccogliere suggerimenti in modo da rendere gli artefatti sempre più efficienti in relazione al contesto reale in cui dovranno operare.

Dal punto di vista tecnico, come esempi per ispirare i colleghi e i loro studenti, abbiamo scelto di utilizzare la TM per l'implementazione del modello di *Machine Learning*, e, tra i software di programmazione a blocchi, mBlock per costruire con *Halocode* il prototipo di un dispositivo rotante, che apre il bidone adatto al tipo di rifiuto rilevato dalla webcam (figura 6), e Pictoblox con Quarky per realizzare un robottino che, dopo aver riconosciuto la tipologia di rifiuto, indica il contenitore in cui depositarlo (figura 8).

Il problema tecnico più rilevante che abbiamo incontrato è stato quello di trasmettere i dati generati in tempo reale nella finestra del browser (per effettuare il riconoscimento) alla seriale del pc (per trasferire i dati al microcontrollore), questo è tipico in ogni piattaforma online in quanto generalmente al sito (esterno) per sicurezza non è consentito interagire con l'hardware vero del proprio sistema locale, e quindi con la seriale.

In tabella le funzionalità dei 3 microcontrollori comunemente usati per la didattica, presi in esame.

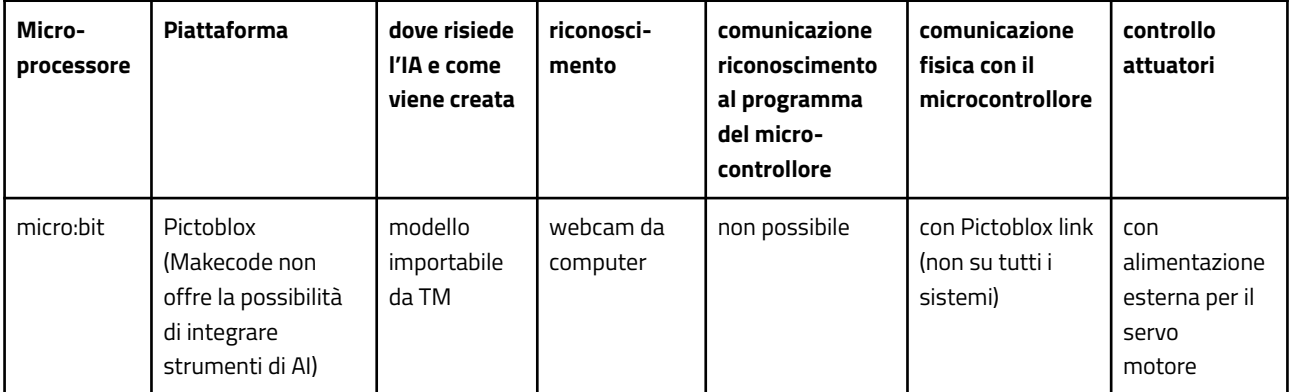

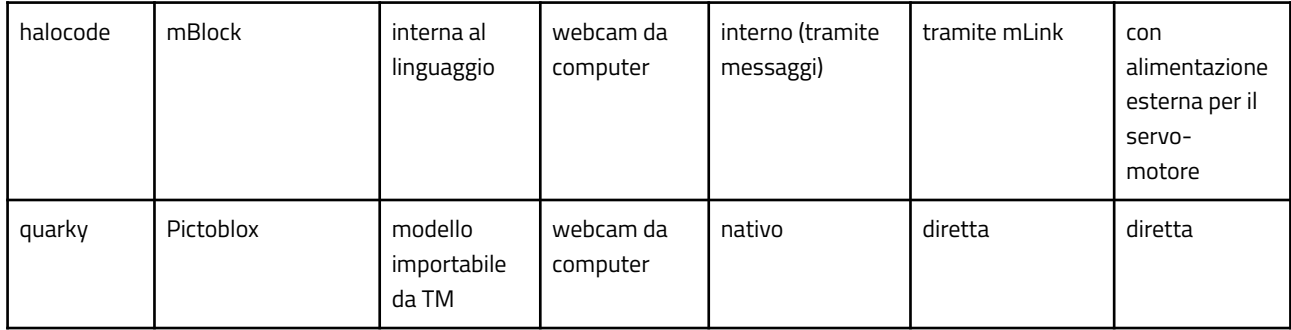

## **I nostri prototipi**

A partire dall'analisi delle funzionalità dei microcontrollori e dalla (relativa) semplicità di poter interagire con il mondo fisico, come già accennato, ci siamo orientati sullo sviluppo di due proposte di "macchine intelligenti" per la raccolta differenziata.

**La prima**, sviluppata **con Halocode e programmata con mBlock**, richiede di aggiungere un'estensione per il *machine learning* e di addestrare il riconoscimento all'interno dell'ambiente di sviluppo:

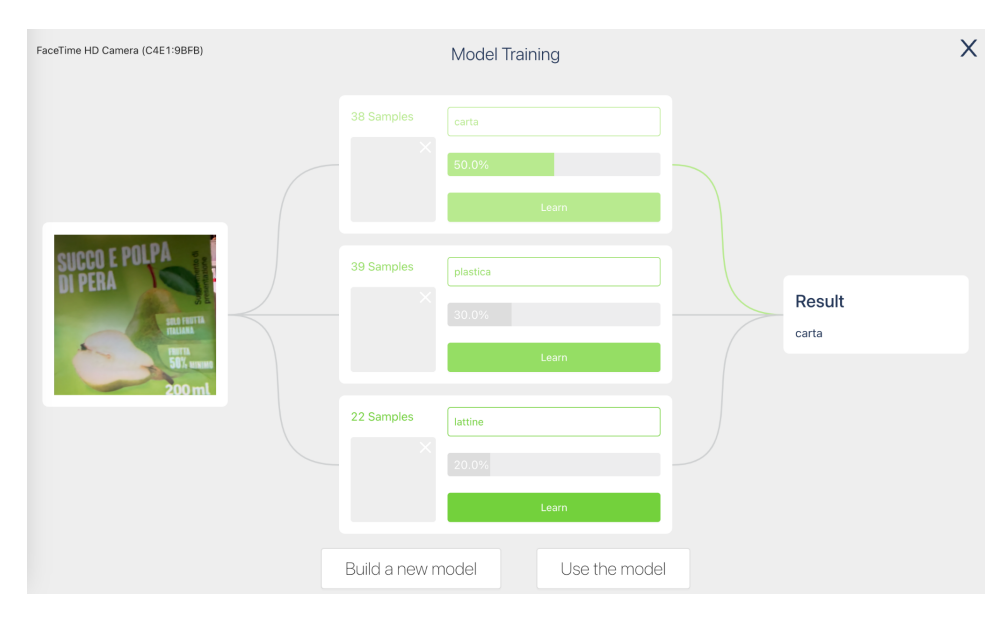

Figura 3 - L'ambiente di addestramento di mBlock

Il riconoscimento viene effettuato a livello di codice da uno *sprite*, che si occupa di inviare il risultato con un messaggio al microcontrollore Halocode.

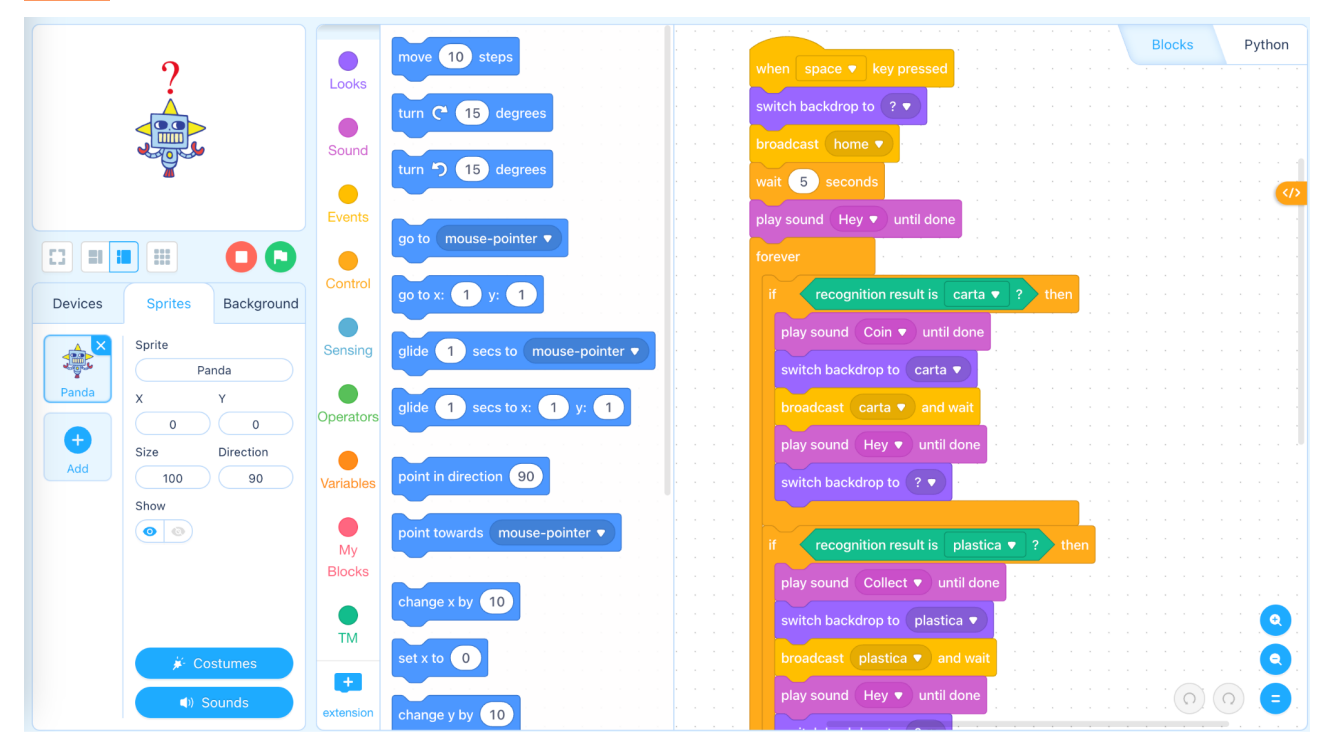

Figura 4 - Il programma dello sprite

Grazie al messaggio ricevuto, Halocode aziona il servomotore (che va alimentato con una batteria a parte) per la rotazione del meccanismo di apertura del bidone corretto.

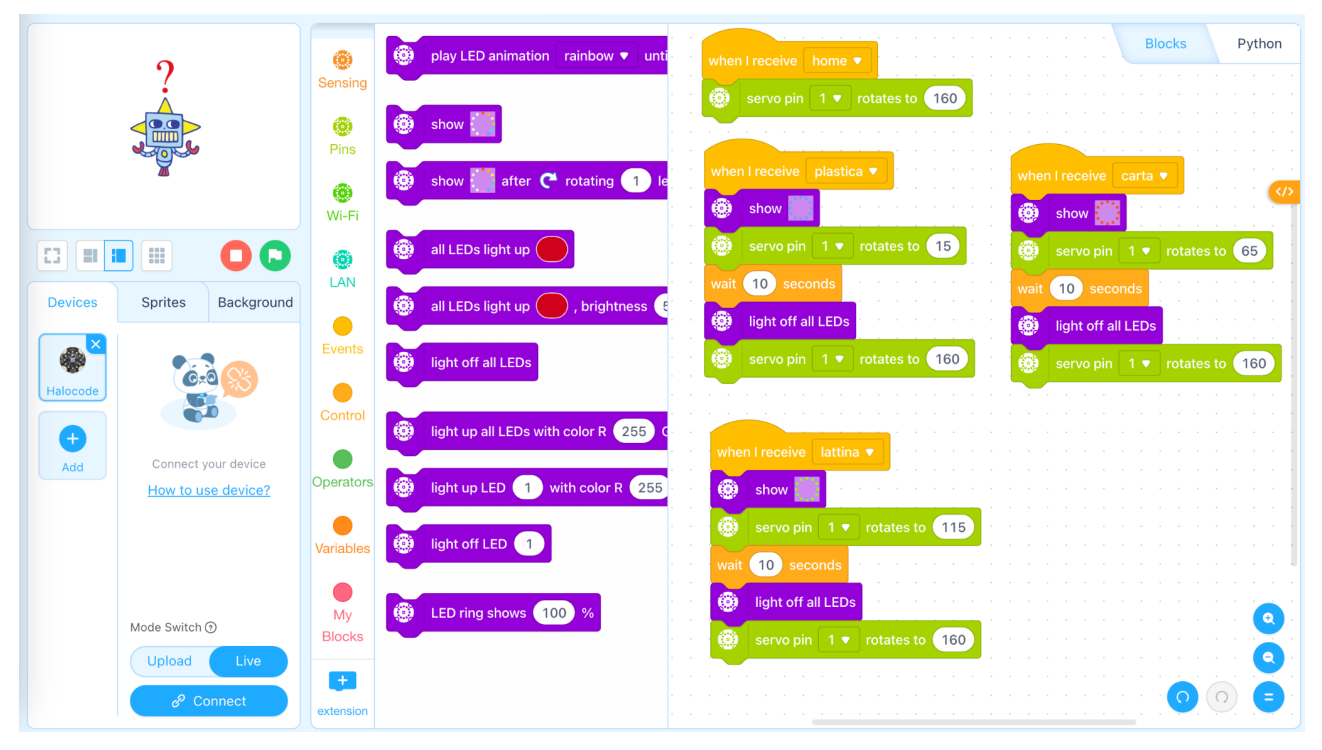

Figura 5 - Il programma di Halocode

Una volta avviato il programma, sul computer si apre la finestra di riconoscimento e si avvia la webcam per il riconoscimento dei rifiuti.

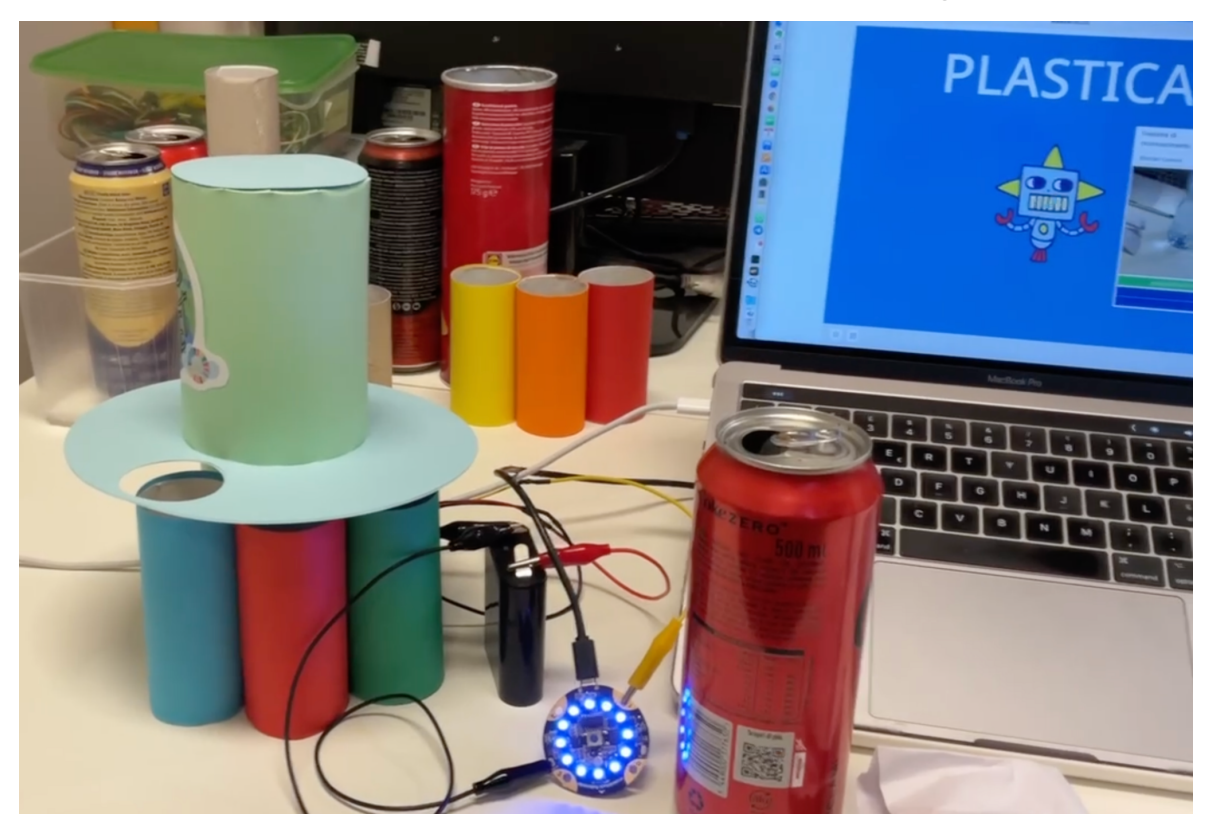

Figura 6 - Il dispositivo rotante con Halocode

**Il secondo prototipo** integra l'addestramento dell'**AI** realizzato **con Teachable Machine** nell'**ambiente** di programmazione visuale a blocchi **Pictoblox**.

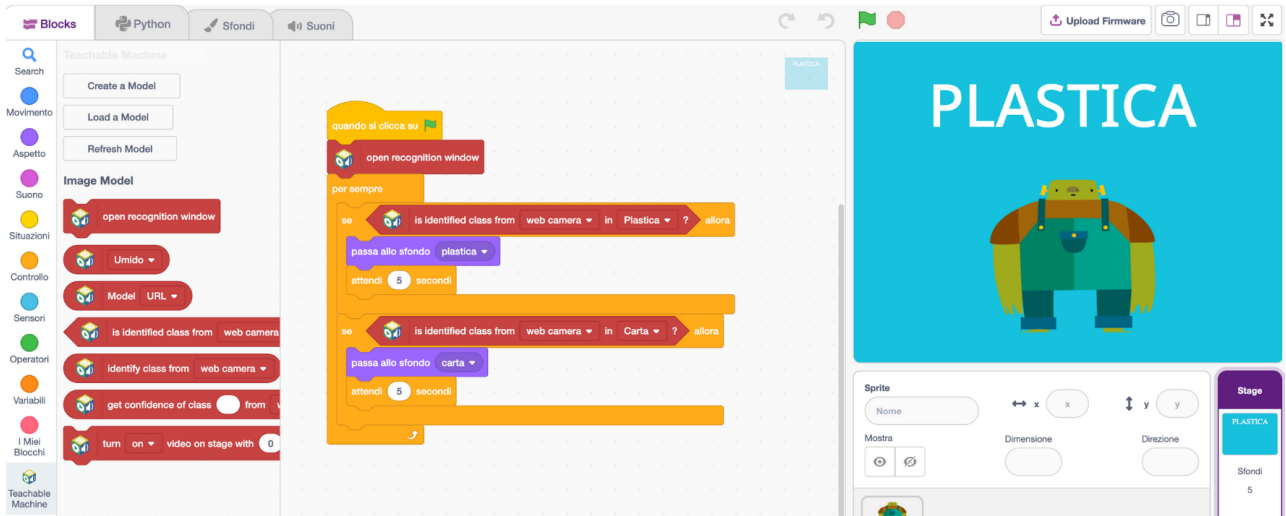

Figura 7 - Il codice che integra il riconoscimento delle immagini da Teachable Machine

All'interno di Pictoblox, tramite un'estensione, è possibile importare un modello già addestrato o crearne uno a partire da zero.

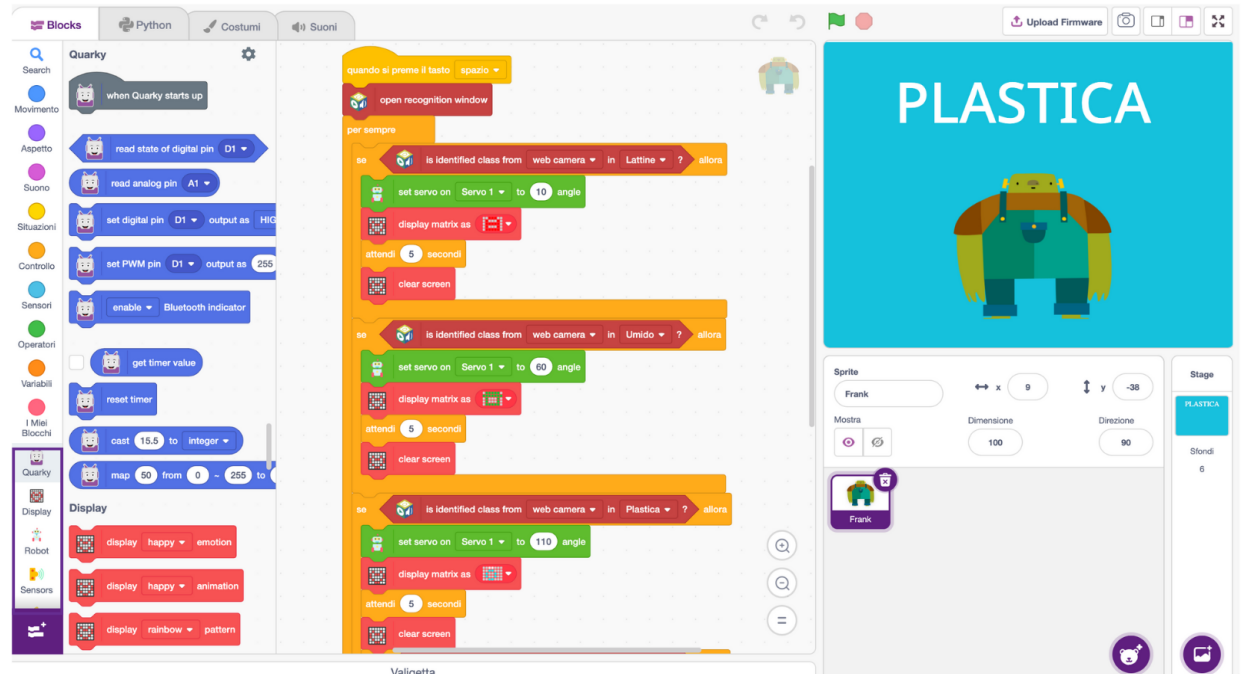

Figura 8 - I blocchi abbinati alla scheda Quarky, che permettono di azionare il servomotore e il codice che contiene le istruzioni per il riconoscimento e per l'interazione fisica

Il software permette di scegliere la **scheda** che si andrà ad utilizzare, aggiungendo alle istruzioni tutte le funzionalità ad essa relative. Nel caso di **Quarky**, il risultato del riconoscimento è integrato nei blocchi assieme ai comandi per l'azionamento del servomotore, la comunicazione è immediata.

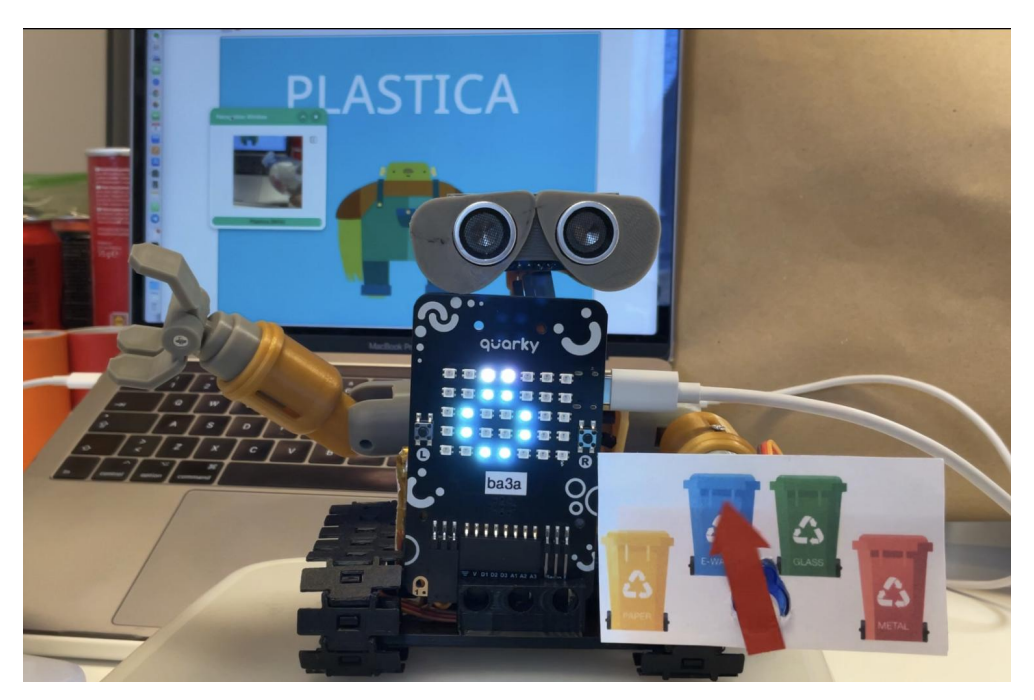

Figura 9 - Il robottino con Quarky

#### **Alcune considerazioni tecniche**

Come nel caso di tutta la tecnologia digitale, progetti e le tecniche (anche didattiche) si sviluppano e progrediscono velocemente. Purtroppo però a volte piattaforme e linguaggi non vengono aggiornati, in alcuni casi vengono abbandonati, e scompaiono con altrettanta velocità.

<span id="page-10-2"></span>Per chi ha un minimo di confidenza con la programmazione il modo più semplice di affrontare il ML e utilizzare l'AI superando diversi problemi tecnici può essere utilizzare un linguaggio standard per la progettazione di software. Allo stato attuale la scelta potrebbe cadere sull'uso di una piattaforma evoluta che si basi sul linguaggio Python. Con poche righe di codice (la rete è piena di esempi), usando anche le risorse di calcolo messe a disposizione da grandi player (ad esempio Google [Colab](https://colab.research.google.com/?hl=it)[13\)](#page-10-0), si possono creare modelli funzionanti e riutilizzabili, senza necessità di pc potenti. Tali modelli (in Python o JavaScript) sono già esportabili dalla TM quindi integrabili nei propri progetti. E' ovviamente necessario scrivere un po' di codice o almeno saper comprendere come gli esempi funzionino in modo che il comportamento del sistema non sia opaco a chi sviluppa. Progetti realizzati in questo modo avrebbero meno problemi di manutenzione o evoluzione nel tempo.

<span id="page-10-3"></span>Se invece lo scopo è introdurre l'idea del ML in modo semplice, utilizzando linguaggi a blocchi, attualmente il progetto più interessante a livello didattico, che si presume abbia un'aspettativa di vita maggiore, sembra essere il [linguaggio a blocchi visuale](https://playground.raise.mit.edu/create/)<sup>14</sup>che sta sviluppando il MIT [p](https://playground.raise.mit.edu/create/)er l'integrazione di modelli creati ad esempio con la Teachable Machine di Google aggiungendo un'estensione e che permette a chi già usa Scratch di rimanere nella propria "*comfort zone*".

#### **Concludendo: Riconoscere e superare le difficoltà**

Questo progetto è sicuramente inseribile in una progettazione multidisciplinare in quanto tocca temi di Cittadinanza, Coding e Robotica e attiva competenze sociali e *soft skill*.

Ogni tipo di insegnamento potrà approfondire maggiormente alcuni aspetti, in base alla progettazione individuale e di classe. La proposta così come è stata fatta dall'EFT è altamente modulabile e applicabile in parecchi contesti educativi.

A titolo d'esempio, si può sottolineare che sicuramente sono toccati i primi tre assi individuati nel D.M. n°9 DEL 27.01.2010 (linguaggi, matematico, scientifico-tecnologico), per quanto riguarda l'asse storicosociale si possono aggiungere ulteriori collegamenti (ad esempio rilevando come il cambiamento climatico e la sua consapevolezza ha modificato nel tempo comportamenti nei propri luoghi).

A livello delle Competenze Digitali, come individuate dalle DIGCOMP 2.2, sono coinvolte con modalità differenti tutte e cinque le dimensioni riconosciute a livello europeo.

<span id="page-10-0"></span><sup>13</sup> <https://colab.research.google.com/?hl=it>

<span id="page-10-1"></span><sup>14</sup> <https://playground.raise.mit.edu/create/>

#### **BRICKS n.3 - 2023**

In un percorso didattico di questo tipo è inoltre fondamentale riconoscere le difficoltà di passare dal mondo fisico al digitale e viceversa. Nel nostro progetto il riconoscitore attiva un motore che sposta qualcosa nella realtà: questo passaggio non è banale. Deve essere infatti chiaro innanzitutto all'insegnante quali sono le fasi fondamentali, ed in particolare capire quali sono gli aspetti tecnici non ovvi o complessi.

<span id="page-11-1"></span>Qui i passaggi da tenere in considerazione<sup>[15](#page-11-0)</sup>:

| Real World |               | Webcam PC |  |                          |  |  |  |  | Image Recognition |  |                            |  |  |  |  | TrashRobot |                         |  |  |  |  | Move Can (Real World) |  |                       |  |  |
|------------|---------------|-----------|--|--------------------------|--|--|--|--|-------------------|--|----------------------------|--|--|--|--|------------|-------------------------|--|--|--|--|-----------------------|--|-----------------------|--|--|
|            | Acquire Image |           |  |                          |  |  |  |  |                   |  |                            |  |  |  |  |            |                         |  |  |  |  |                       |  |                       |  |  |
|            |               |           |  |                          |  |  |  |  |                   |  |                            |  |  |  |  |            |                         |  |  |  |  |                       |  |                       |  |  |
|            |               |           |  | Send Image to Processing |  |  |  |  |                   |  |                            |  |  |  |  |            |                         |  |  |  |  |                       |  |                       |  |  |
|            |               |           |  |                          |  |  |  |  |                   |  | Recognize Image as Paper   |  |  |  |  |            |                         |  |  |  |  |                       |  |                       |  |  |
|            |               |           |  |                          |  |  |  |  |                   |  |                            |  |  |  |  |            | Send Rotate Command -90 |  |  |  |  |                       |  |                       |  |  |
|            |               |           |  |                          |  |  |  |  |                   |  | Recognize Image as Plastic |  |  |  |  |            |                         |  |  |  |  |                       |  |                       |  |  |
|            |               |           |  |                          |  |  |  |  |                   |  |                            |  |  |  |  |            | Send Rotate Command +90 |  |  |  |  |                       |  |                       |  |  |
|            |               |           |  |                          |  |  |  |  |                   |  |                            |  |  |  |  |            |                         |  |  |  |  |                       |  |                       |  |  |
| Real World |               |           |  | Webcam PC                |  |  |  |  |                   |  | Image Recognition          |  |  |  |  | TrashRobot |                         |  |  |  |  |                       |  | Move Can (Real World) |  |  |

Figura 10 - Lo schema delle diverse fasi di implementazione che vanno dal mondo fisico al digitale e viceversa

Ognuno dovrà essere analizzato e non banalizzato, d'altronde è proprio questo l'approccio STEAM: riconoscere e risolvere i problemi, reiterando il processo, arrivando ad un risultato che si potrà sempre, INSIEME migliorare.

<span id="page-11-0"></span><sup>15</sup> Immagine creata con <https://chatuml.com/> interfaccia a chatgpt per creare grafici UML

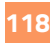

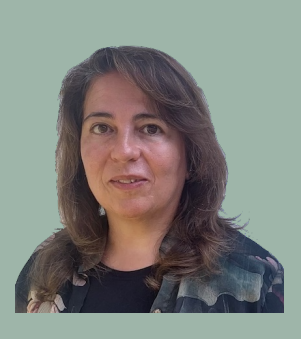

**Laura Cesaro** 

#### laura.cesaro@gmail.com

Istituto Comprensivo "L.Chinaglia", Montagnana - EFT Veneto Insegna alla scuola primaria dove sperimenta, insieme con alunni e colleghi, percorsi supportati e arricchiti a 360° dalla tecnologia, dal tablet alla robotica. Crede che la conoscenza abbia un senso solo se costruita e condivisa con gli altri.

Dal 2019 membro delle Equipes Territoriali Formative nominate dal Ministero dell'Istruzione per coordinare le politiche del PNSD e del PNRR sui territori, ha collaborato con l'Università di Padova e come formatore per aziende pubbliche e private.

Apple Distinguished Educator, è esperta del rapporto tra didattica e tecnologie digitali..

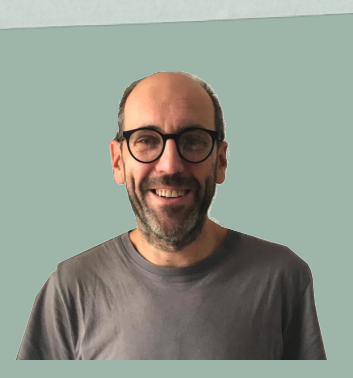

## **Giovanni Dodero**  giovanni@doderos.net

Liceo Classico Scientifico M.L. King Genova - EFT Liguria Nerd da sempre, dopo esperienze varie nell'industria tecnologica, insegna fisica nella scuola secondaria di secondo grado dove sperimenta l'insegnamento della fisica con un approccio "hands-on" insieme ad alunni e colleghi, allargando gli orizzonti a percorsi arricchiti dalla tecnologia, con sensori e robotica. Dal 2017 partecipa attivamente ad iniziative nazionali del Ministero dell'Istruzione di innovazione didattica, digitale e metodologica. Crede che la conoscenza sia costruita attraverso percorsi di condivisione. Dal 2019 membro delle Equipes Territoriali Formative nominate dal Ministero dell'Istruzione per coordinare le politiche del PNSD e del PNRR sui territori, ha collaborato con enti pubblici e privati come formatore su temi concernenti l'educazione e il digitale .